### BEDIENUNGSANLEITUNG

# NI USB-6008/6009

Busversorgtes multifunktionales USB-Datenerfassungsgerät

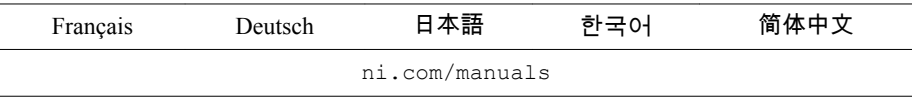

Die Geräte NI USB-6008 und NI USB-6009 sind mit acht Analogeingängen für die Schaltung gegenüber einem Bezugspotential, zwei Analogausgängen (AO) und 12 Digitalanschlüssen (DIO) sowie einem 32-Bit-Zähler mit Full-Speed-USB-Anschluss ausgestattet. In der vorliegenden Anleitung finden Sie Bedienungshinweise zu diesen Geräten.

Spezifikationen finden Sie in den Dokumenten *Gerätespezifikationen zum NI USB-6008* und *Gerätespezifikationen zum NI USB-6009* auf ni.com/manuals.

In der folgenden Tabelle werden die Geräte NI USB-6008 und NI USB-6009 einander gegenübergestellt.

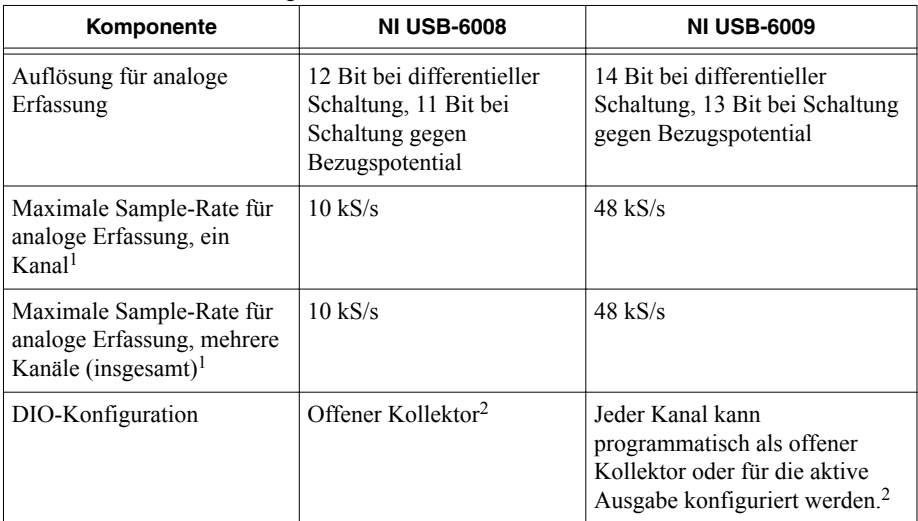

#### **Tabelle 1.** Vergleich zwischen NI USB-6008 und NI USB-6009

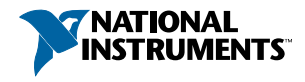

<sup>1</sup> systemabhängig

<sup>2</sup> Dieses Dokument folgt den NI-DAQmx-Namenskonventionen. "Open Drain" wird dabei als "offener Kollektor" bezeichnet und "Push-Pull" als "aktive Ausgabe".

In der nachfolgenden Abbildung ist der Aufbau von Geräten des Typs NI USB-6008/6009 dargestellt.

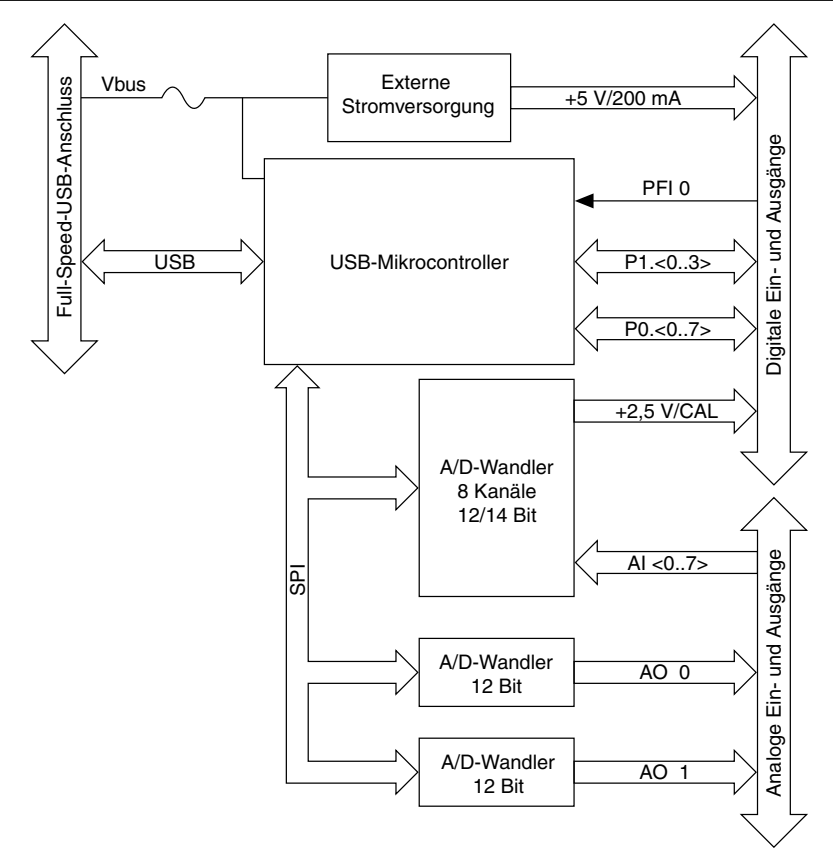

**Abbildung 1.** Blockschaltbild des NI USB-6008/6009

# **Sicherheitsrichtlinien**

Im folgenden Abschnitt finden Sie wichtige Sicherheitshinweise, die bei der Inbetriebnahme und der Verwendung des NI USB-6008/6009 unbedingt zu beachten sind.

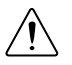

**Achtung** Verwenden Sie das NI USB-6008/6009 nur so, wie in der vorliegenden Bedienungsanleitung beschrieben ist. Beim falschen Umgang mit dem Gerät kann es zu Schäden kommen. Bei einem defekten Gerät sind die eingebauten Schutzmechanismen unter Umständen nicht wirksam. Alle defekten Geräte sollten daher zur Reparatur an National Instruments gesendet werden.

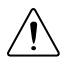

**Achtung** Soweit nicht anders beschrieben, dürfen keine Veränderungen am Gerät vorgenommen werden. Das Gerät darf nur zusammen mit dem in der Installationsanleitung aufgeführten Zubehör verwendet werden.

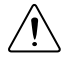

**Achtung** Das Gerät darf nicht an Orten genutzt werden, an denen Explosionsgefahr besteht oder an denen entzündliche Gase oder Dämpfe auftreten können. Wenn auf den Einsatz an einem solchen Ort nicht verzichtet werden kann, muss das Gerät mit einem vorschriftsmäßigen Schutzgehäuse versehen werden.

# Elektromagnetische Verträglichkeit

Dieses Gerät wurde getestet und erfüllt alle in den Produktspezifikationen aufgeführten behördlichen Anforderungen für elektromagnetische Verträglichkeit (EMV). Die Anforderungen sind so ausgelegt, dass schädigende Störungen im elektromagnetischen Umfeld, in dem das Gerät betrieben wird, auf ein vertretbares Maß reduziert werden.

Dieses Gerät ist für den Einsatz an Industriestandorten vorgesehen. Beeinflussungen durch das Gerät bei bestimmten Anschlussarten oder mit bestimmten Prüfobjekten können jedoch nicht gänzlich ausgeschlossen werden. Das gilt ebenso für die Nutzung des Geräts in Wohn- und Geschäftsgebieten. Um Störungen im Radio- oder Fernsehempfang zu minimieren sowie unakzeptable Leistungsminderungen so weit wie möglich zu vermeiden, sollte das Gerät ausschließlich der Dokumentation entsprechend angeschlossen und genutzt werden.

Wenn Sie Änderungen am Produkt vornehmen, die nicht ausdrücklich von National Instruments genehmigt sind, kann im Rahmen der lokalen Gesetzgebung Ihre Betriebserlaubnis für das Gerät erlöschen.

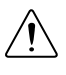

**Achtung** Damit das Gerät die angegebene EMV-Leistung erzielt, müssen abgeschirmte Kabel und Zubehörteile verwendet werden.

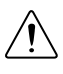

**Achtung** Die Empfindlichkeit des Geräts für elektromagnetische Störungen kann sich durch Anschließen von Leitungen oder Verbinden des Geräts mit einem Prüfling erhöhen.

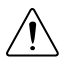

**Achtung** Beim Anschließen eines Prüflings an das Gerät können Funkstörungen auftreten, welche die vorgeschriebenen Höchstwerte überschreiten.

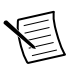

**Hinweis** Wenn Sie Änderungen am Produkt vornehmen, die nicht ausdrücklich von National Instruments genehmigt sind, kann im Rahmen der lokalen Gesetzgebung Ihre Betriebserlaubnis für das Gerät erlöschen.

# Auspacken des Geräts

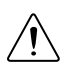

**Achtung** Erden Sie sich mit einem Erdungsband oder berühren Sie einen geerdeten Gegenstand, z. B. ein Computergehäuse, um das Gerät beim Auspacken vor elektrostatischen Entladungen zu schützen.

- <span id="page-3-0"></span>1. Halten Sie die Antistatikhülle an ein Metallteil des Computergehäuses.
- 2. Nehmen Sie das Gerät aus der Verpackung und prüfen Sie, ob sich eventuell Teile gelöst haben oder das Gerät anderweitig beschädigt ist.

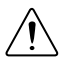

**Achtung** Vermeiden Sie es, freiliegende Pins zu berühren.

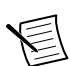

**Hinweis** Schließen Sie keine Geräte an, die schadhaft erscheinen.

3. Nehmen Sie die anderen Komponenten und die Dokumentation aus der Verpackung.

Lagern Sie das Gerät, wenn es nicht genutzt wird, in der Antistatikhülle.

# Inbetriebnahme des NI USB-6008/6009

Gehen Sie zur Inbetriebnahme des NI USB-6008/6009 wie folgt vor:

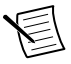

**Hinweis** Informationen dazu, welche anderen Betriebssysteme außer Windows unterstützt werden, erfahren Sie im Dokument *Getting Started with NI-DAQmx Base* auf ni.com/manuals.

- 1. Installieren Sie die Entwicklungsumgebung (sofern zutreffend) entsprechend der dazugehörigen Installationsanleitung.
- 2. Installieren Sie NI-DAQmx<sup>3</sup>.

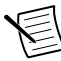

**Hinweis** Die NI-DAQmx-Software ist auf dem Datenträger in Ihrem Lieferpaket enthalten und steht zusätzlich auf ni.com/support zum Download bereit. Die Dokumentation zu NI-DAQmx kann nach der Installation der Software über **Start**»**Alle Programme**»**National Instruments**»**NI-DAQmx** geöffnet werden. Weitere Dokumentation von National Instruments ist auf ni.com/manuals verfügbar.

3. Befestigen Sie die 16-poligen Schraubklemmleisten entsprechend der folgenden Abbildung.

<sup>3</sup> NI USB-6008/6009-Geräte werden von NI-DAQmx ab Version 7.5 unterstützt.

**Abbildung 2.** Gerätebeschriftungen

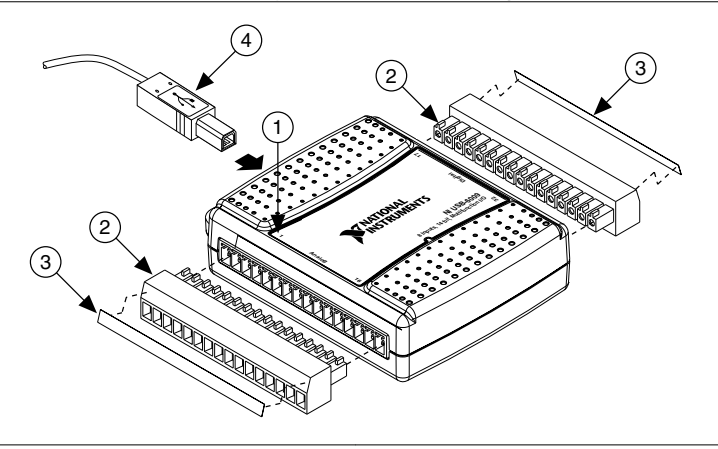

- 1. Gerätebeschriftung mit Nummerierungsrichtung 2. Schraubklemmleiste 3. Beschriftungsstreifen 4. USB-Kabel
- 4. Bringen Sie die mitgelieferten Beschriftungsaufkleber an den Schraubklemmleisten an. Wie in der folgenden Abbildung dargestellt, gibt es leere Beschriftungsaufkleber und Aufkleber mit Pinnummern oder Signalbezeichnungen. Wählen Sie einen der Streifen aus und drehen Sie ihn so, dass er parallel zum Beschriftungsaufdruck für die jeweilige Seite lesbar ist. Kleben Sie ihn dann entsprechend der vorherigen Abbildung auf die Schrägseite der Schraubklemmleiste. Befestigen Sie die Beschriftung auf der anderen Seite ebenso.

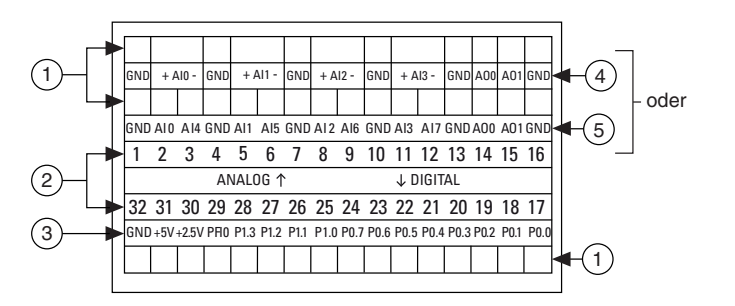

#### **Abbildung 3.** Beschriftungsaufkleber für das NI USB-6008/6009

1. Selbst gewählte Beschriftung

- 2. Anschlussnummerbeschriftung
- 3. Beschriftung für Digitalsignale
- 4. Beschriftung für die differentielle Erfassung von Analogsignalen
- 5. Beschriftung für die Erfassung von Analogsignalen gegenüber einem **Bezugspotential**

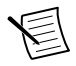

**Hinweis** Der Steckverbinder kann nach Anbringen des Aufklebers nur noch in die passende Buchsenleiste eingesteckt werden (siehe den Aufdruck auf dem Gerät).

- 5. Schließen Sie das NI USB-6008/6009 über das mitgelieferte USB-Kabel an den Computer an.
- 6. Klicken Sie auf dem Desktop das Symbol **NI MAX** doppelt an, um den Measurement & Automation Explorer (MAX) zu öffnen.
- 7. Erweitern Sie **Mein System**»**Geräte und Schnittstellen** und sehen Sie nach, ob das NI USB-6008/6009 aufgeführt ist. Wird das Gerät nicht angezeigt, drücken Sie <F5>, um die Ansicht im MAX zu aktualisieren. Wenn das Gerät dann immer noch nicht angezeigt wird, informieren Sie sich auf der Website ni.com/support/dagmx über mögliche Fehlerursachen.
- 8. Klicken Sie mit der rechten Maustaste auf **NI USB-6008** oder **NI USB-6009** und wählen Sie **Selbsttest**. Mit dem Selbsttest wird kurz geprüft, ob das Gerät ordnungsgemäß angeschlossen ist. Nach Abschluss des Selbsttests wird eine Meldung darüber angezeigt, ob ein Fehler festgestellt wurde. Hilfe bei Problemen finden Sie unter ni.com/ support/daqmx.

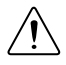

**Achtung** Damit das Gerät die angegebene EMV-Leistung erzielt, müssen abgeschirmte Kabel und Zubehörteile verwendet werden.

9. Nehmen Sie ein mehradriges abgeschirmtes Kabel mit einem Aderquerschnitt von 0,9 bis 1,5 mm² und entfernen Sie von jeder Ader etwa 6 mm Isolation. Stecken Sie die Adern dann in die Schraubklemmen und ziehen Sie die Schrauben mit einem Schraubendreher fest. Das Drehmoment sollte 0,22 Nm bis 0,25 Nm betragen. Die Pinbelegung des NI USB-6008/6009 und eine Beschreibung der einzelnen Signale finden Sie im Abschnitt *[Pinbelegung und Signalbeschreibungen](#page-9-0)*.

Verbinden Sie die Abschirmung des Kabels mit einem naheliegenden GND-Anschluss.

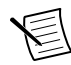

**Hinweis** Weitere Informationen zu Sensoren finden Sie auf der Website ni.com/sensors. TEDS-Sensoren (intelligente Sensoren, die dem Standard IEEE 1451.4 entsprechen) sind auf ni.com/teds beschrieben.

10. Klicken Sie zum Testen des Geräts im MAX mit der rechten Maustaste auf **NI USB-6008** oder **NI USB-6009** und wählen Sie **Testpanels**.

Klicken Sie zum Testen der Gerätefunktionen auf **Start**. Hinweise zur Bedienung des Testpanels erhalten Sie unter **Hilfe**. Klicken Sie zum Verlassen des Testpanels auf **Schließen**.

# Verwenden des NI USB-6008/6009 in einer Anwendung

Der DAQ-Assistent kann zusammen mit zahlreichen Entwicklungsumgebungen von National Instruments genutzt werden, um Messkanäle und virtuelle Kanäle zu konfigurieren. In der folgenden Tabelle sehen Sie alle Programme von National Instruments, die eine Anleitung zum DAQ-Assistenten enthalten:

| NI-Anwendung                                | Speicherort der Anleitung                                                                                                    |
|---------------------------------------------|----------------------------------------------------------------------------------------------------|
| LabVIEW                                     | Wählen Sie Hilfe»LabVIEW-Hilfe und klicken Sie anschließend<br>auf Erste Schritte mit LabVIEW»Erste Schritte mit DAO»<br>Messungen mit NI-DAQmx in LabVIEW.                                                          |
| LabWindows <sup>TM</sup> /CVI <sup>TM</sup> | Wählen Sie Help»Contents und klicken Sie anschließend auf Using<br>LabWindows/CVI»Data Acquisition»Taking an NI-DAQmx<br><b>Measurement in LabWindows/CVI.</b>                                                       |
| Measurement Studio                          | Wählen Sie NI Measurement Studio Help» Getting Started with<br>the Measurement Studio Class Libraries»Measurement Studio<br>Walkthroughs» Walkthrough: Creating a Measurement Studio<br><b>NI-DAQmx Application.</b> |
| SignalExpress                               | Wählen Sie Hilfe»Messungen mit NI-DAQmx in SignalExpress.                                                                                                    |

**Tabelle 2.** Methode zum Öffnen der Anleitung zum DAQ-Assistenten

Im Abschnitt *[Weiterführende Informationen](#page-22-0)* finden Sie Angaben zu Programmierbeispielen für NI-DAQmx und NI-DAQmx Base.

# **Bestandteile**

Das NI USB-6008/6009 ist mit einer USB-Buchse, einer Zugentlastungsöse, zwei Schraubklemmleisten und einer LED-Anzeige ausgestattet (vgl. Abbildung).

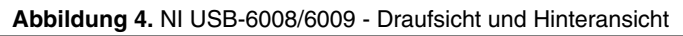

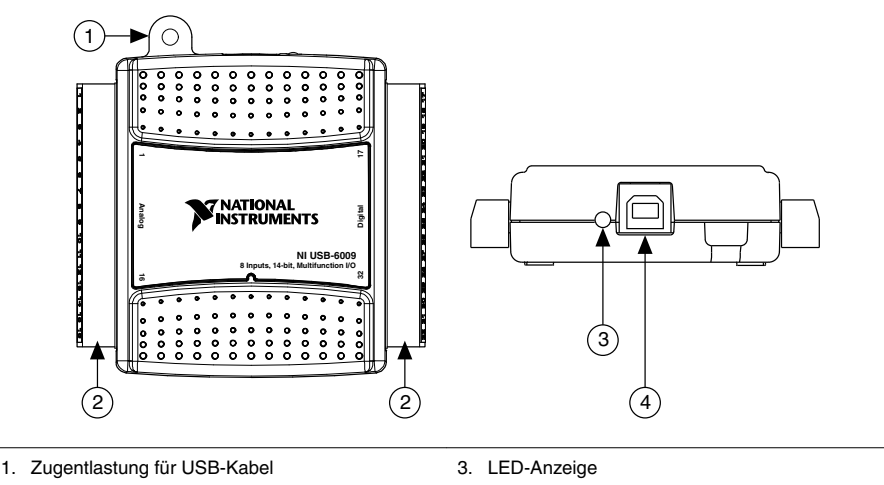

4. USB-Buchse

# USB-Buchse und Zugentlastungsöse

Das NI USB-6008/6009 ist mit einem Full-Speed-USB-Anschluss ausgestattet. Für das USB-Kabel ist eine Zugentlastungsöse vorhanden, durch die Sie einen kleinen Kabelbinder führen können. Legen Sie das Kabel wie in der folgenden Abbildung dargestellt in eine Schlaufe und ziehen Sie den Kabelbinder daran fest.

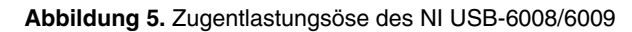

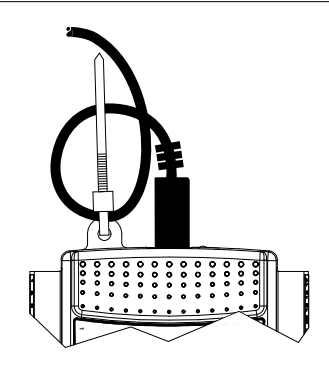

# LED-Anzeige

Das NI USB-6008/6009 hat eine grüne LED-Anzeige für den Gerätestatus (vgl. nachfolgende Tabelle). Wenn das Gerät mit dem USB-Anschluss des Computers verbunden ist, blinkt die LED fortlaufend. Dadurch wird angezeigt, dass das Gerät initialisiert ist und über die Verbindung mit Strom versorgt wird.

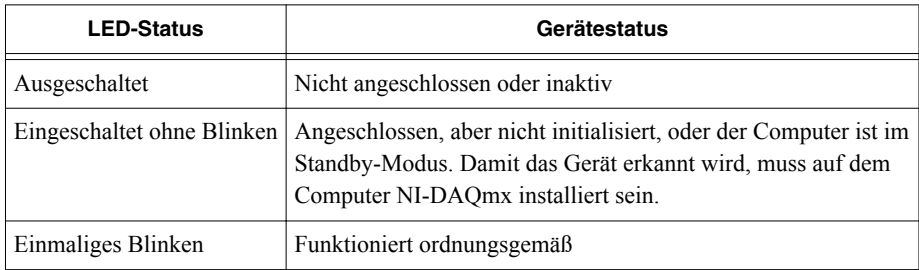

### **Tabelle 3.** LED-Status/Gerätestatus

## Schraubklemmleisten

Das NI USB-6008/6009 wird mit jeweils einer herausziehbaren Schraubklemmleiste für analoge und digitale Signale geliefert. Die Schraubklemmleisten haben 16 Anschlüsse und sind für Drähte mit einem Querschnitt von 0,9 bis 1,5 mm² vorgesehen. Die Auswahl der Beschriftungen für die Schraubklemmleisten ist im Schritt 4 des Abschnitts *[Inbetriebnahme](#page-3-0)* *[des NI USB-6008/6009](#page-3-0)* beschrieben. Die Pinbelegung des Geräts und eine Beschreibung der einzelnen Signale finden Sie im Abschnitt *[Pinbelegung und Signalbeschreibungen](#page-9-0)*.

Sie können für das Gerät zusätzliche Schraubklemmleisten und Beschriftungsaufkleber bestellen. Entsprechende Informationen finden Sie im Abschnitt *Kabel und Zubehörteile*.

## Firmware

Die Firmware des NI USB-6008/6009 wird beim Anschließen an einen Computer aktualisiert, auf dem NI-DAQmx installiert ist. NI-DAQmx überträgt automatisch die passende Firmware-Version auf das Gerät. Die Firmware-Version kann sich mit neuen NI-DAQmx-Versionen ändern.

# Kabel und Zubehörteile

In der folgenden Tabelle sehen Sie, welche Kabel und Zubehörteile für das NI USB-6008/6009 verfügbar sind. Eine vollständige Liste der Zubehörteile mit Bestellinformationen finden Sie auf der ni.com-Produktseite des NI USB-6008 und NI USB-6009 auf der Registerkarte "Preise".

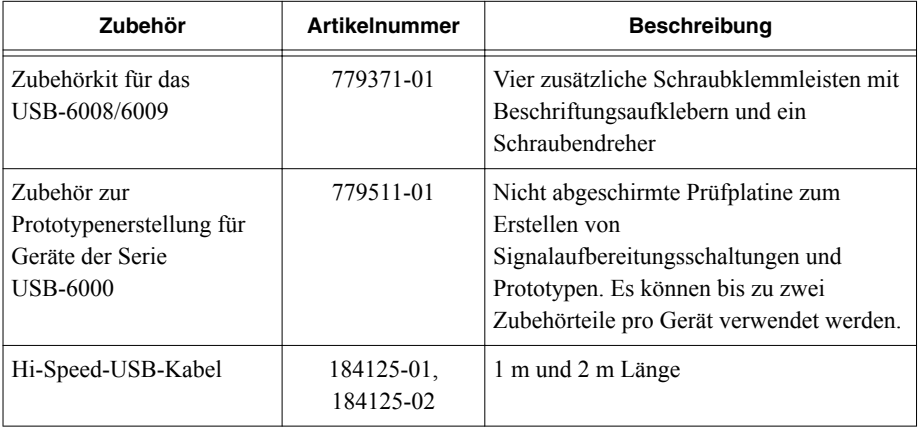

### **Tabelle 4.** Kabel und Zubehörteile des NI USB-6008/6009

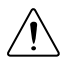

**Achtung** Zum Gewährleisten der elektromagnetischen Verträglichkeit (EMV) darf dieses Gerät nur mit abgeschirmten Kabeln und Zubehörteilen eingesetzt werden. Bei der Arbeit mit ungeschirmten Kabeln oder Zubehörteilen sind die EMV-Spezifikationen nicht mehr gewährleistet – es sei denn, alle ungeschirmten Kabel und/oder Zubehörteile befinden sich in einem abgeschirmten Gehäuse mit ordnungsgemäß abgeschirmten Ein- und Ausgängen.

# <span id="page-9-0"></span>Pinbelegung und Signalbeschreibungen

In der nachfolgenden Abbildung ist die Pinbelegung des NI USB-6008/6009 dargestellt. Analogeingänge, die mit einem Bezugspotential arbeiten, sind als "AI *x*" gekennzeichnet und differentielle Analogeingänge als "AI *x*+/-". In der folgenden Tabelle finden Sie eine detaillierte Beschreibung für jedes Signal.

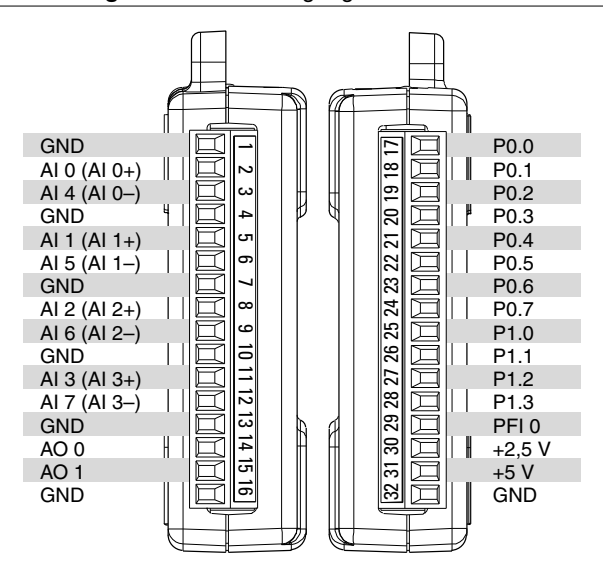

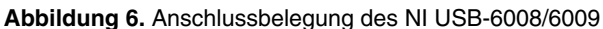

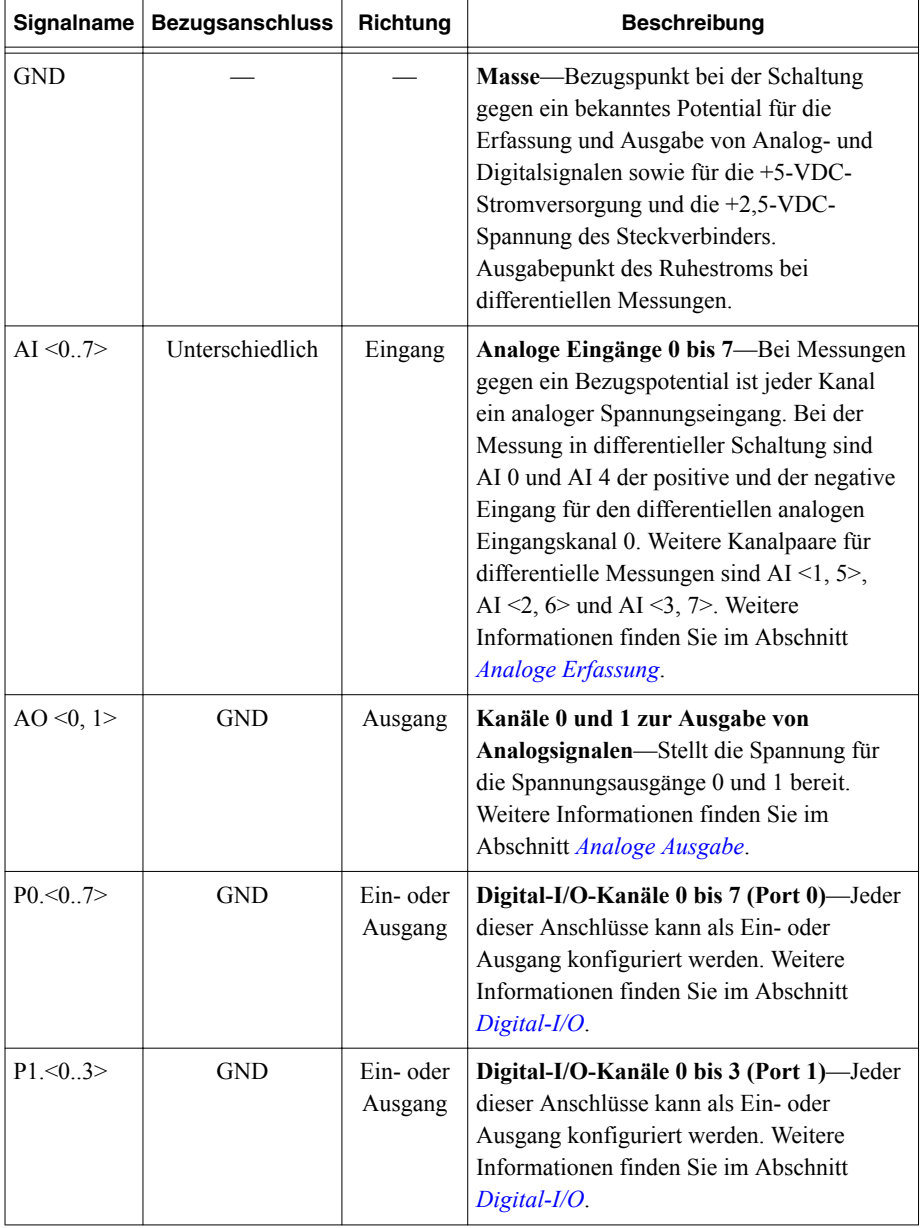

### **Tabelle 5.** Signalbeschreibungen

<span id="page-11-0"></span>

| Signalname       | <b>Bezugsanschluss</b> | Richtung | <b>Beschreibung</b>                                                                                                    |
|------------------|------------------------|----------|----------------------------------------------------------------------------------------------------|
| PFI <sub>0</sub> | <b>GND</b>             | Eingang  | <b>PFI 0—Dieser Anschluss kann entweder als</b><br>Digital-Trigger oder als Zählereingang<br>konfiguriert werden. Weitere Informationen<br>finden Sie im Abschnitt PFI 0.                                                                                                    |
| $+2.5$ V         | GND                    | Ausgang  | Externe $+2,5-V$ -Bezugsspannung—<br>Bezugsspannung für Fehlertests von ICs, bei<br>denen formatierte Ausgangsdaten vor der<br>Übertragung in den Eingang zurückgeführt<br>werden, um Fehler in der Datenformatierung<br>zu erkennen. Weitere Informationen finden<br>Sie im Abschnitt <i>Externe</i> $+2.5-V$<br><i>Bezugsspannung.</i> |
| $+5$ V           | <b>GND</b>             | Ausgang  | $+5-V-Spannung^{\dagger}$ Spannungsquelle—Gibt eine $+5-V$ -<br>Spannung mit einem Strom bis zu 200 mA<br>aus. Weitere Informationen finden Sie im<br>Abschnitt $+5$ - <i>Volt-Spannungsversorgung</i> .                                                                                                    |

**Tabelle 5.** Signalbeschreibungen (Fortsetzung)

# Analoge Erfassung

Das NI USB-6008/6009 ist mit acht Analogeingängen ausgestattet, mit denen vier Messungen in differentieller Schaltung oder acht Messungen gegenüber einem Bezugspotential durchgeführt werden können.

In der nachfolgenden Abbildung ist die Beschaltung eines Analogeingangs des NI USB-6008/6009 dargestellt.

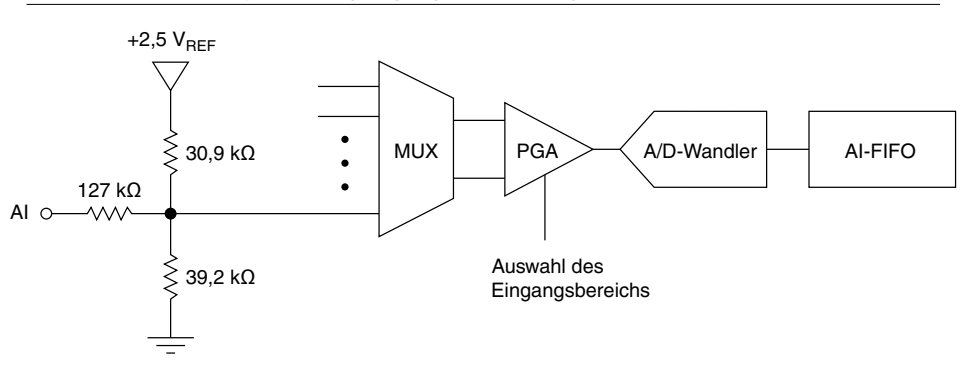

**Abbildung 7.** Analogeingangsbeschaltung des NI USB-6008/6009

<span id="page-12-0"></span>Die Beschaltung des Analogeingangs des NI USB-6008/6009 setzt sich hauptsächlich aus folgenden Blöcken zusammen:

- **MUX**—Das NI USB-6008/6009 ist mit einem integrierten A/D-Wandler ausgestattet. Der Multiplexer (MUX) führt jeweils einen Analogeingangskanal durch den Programmable-Gain-Verstärker (PGA).
- **PGA**—Der PGA arbeitet bei der Schaltung gegen ein Bezugspotential mit dem Verstärkungsfaktor 1. Bei differentieller Schaltung kann der Verstärkungsfaktor 1, 2, 4, 5, 8, 10, 16 oder 20 lauten. Die Verstärkung wird automatisch anhand des Spannungsbereichs in der Messanwendung berechnet.
- **A/D-Wandler**—Der A/D-Wandler wandelt die anliegenden Analogspannungen in digitale Daten um.
- **AI-FIFO**—Das NI USB-6008/6009 kann A/D-Wandlungen an einer festen Sample-Anzahl und an fortlaufend eingehenden Samples durchführen, wobei die Samples einzeln oder blockweise umgewandelt werden können. Die eingehenden Analogdaten werden in einem FIFO gespeichert, so dass keine Daten verlorengehen.

# Schaltungsarten und Signalquellen der Analogeingänge

Die Analogeingänge des NI USB-6008/6009 können gegen ein Bezugspotential oder differentiell geschaltet werden. In der nachfolgenden Tabelle werden die empfohlenen Schaltungsarten für erdfreie und geerdete Signalquellen zusammengefasst. In der Tabelle im Abschnitt *[Pinbelegung und Signalbeschreibungen](#page-9-0)* finden Sie weitere Informationen zum Anschließen des Geräts für differentielle Messungen oder Messungen gegen Bezugsgröße.

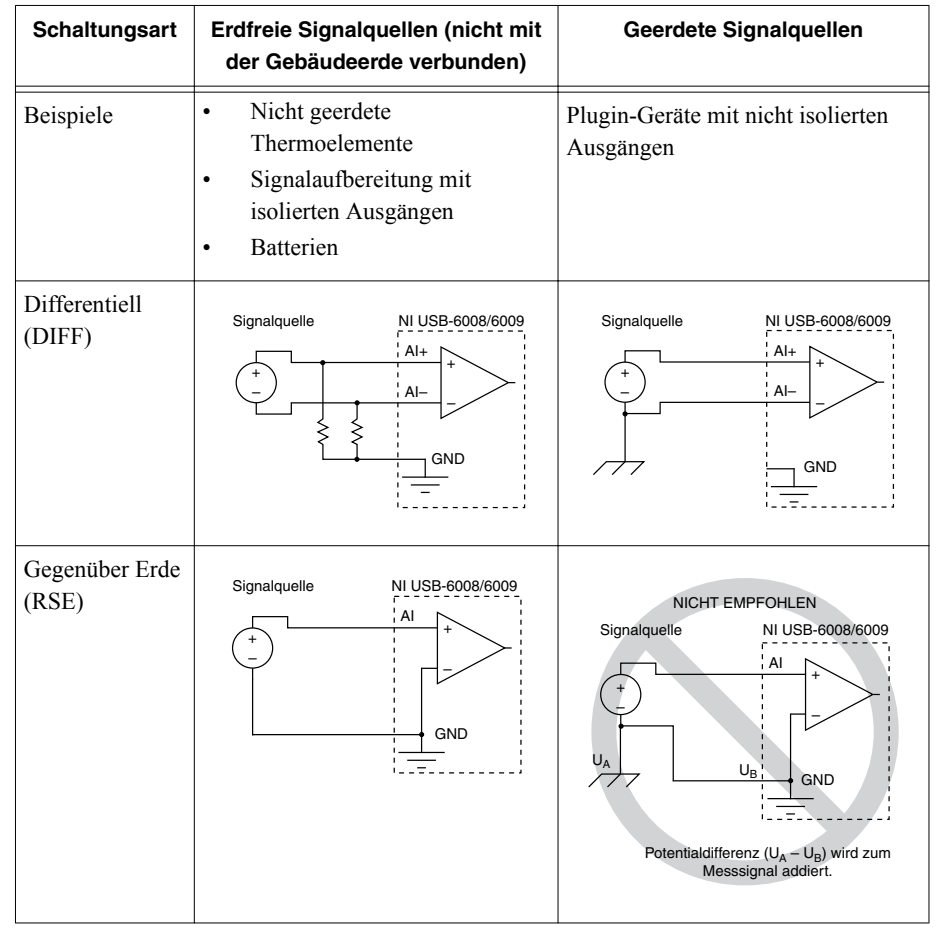

### **Tabelle 6.** Schaltungsarten der Analogeingänge

### Erdfreie Signalquellen

Eine erdfreie Signalquelle ist nicht mit dem Erdungssystem des Gebäudes verbunden, sondern besitzt einen isolierten Potentialbezugspunkt. Zu den erdfreien Signalquellen gehören z. B. Ausgangsspulen von Transformatoren, batteriebetriebene Geräte, Ausgänge von optischen Isolatoren und Isolationsverstärker. Ein Gerät mit isoliertem Ausgang ist eine erdfreie Signalquelle.

Weitere Informationen finden Sie im Artikel *Field Wiring and Noise Considerations for Analog Signals*. Zum Öffnen dieses Artikels besuchen Sie ni.com/info und geben Sie den Infocode rdfwn3 ein.

### Kriterien für das differentielle Anschließen (erdfreie Signalquellen)

Alle Kanäle, die eine der folgenden Bedingungen erfüllen, sind differentiell anzuschließen:

- Die Anwendung arbeitet mit anderen Eingangsbereichen als  $\pm 10$  V.
- Eine geringe Signalamplitude macht eine größere Genauigkeit erforderlich.
- Die Leitungen zwischen Gerät und Signalquelle sind länger als 3 m.
- Für das Eingangssignal ist ein separater Erdungspunkt oder ein separates Rücksignal erforderlich.
- Die Signalleitungen befinden sich in einer störungsreichen Umgebung.
- Für das Signal sind die Analogkanäle AI+ und AI- verfügbar.

Rauschen und Gleichtaktstörungen lassen sich durch differentielle Schaltung unterdrücken. Differentiell geschaltete Eingangssignale können sich außerdem potentialfrei innerhalb der Arbeitsspannung des Geräts bewegen ("floaten").

Weitere Informationen zu differentiellen Schaltungen finden Sie im Abschnitt *[Durchführen](#page-15-0) [von differentiellen Messungen](#page-15-0)*.

### Kriterien für das Anschließen gegenüber Erde (erdfreie Signalquellen)

Eingänge sind gegenüber Erde (RSE) anzuschließen, wenn das Eingangssignal alle folgenden Bedingungen erfüllt:

- Das Eingangssignal kann einen gemeinsamen Bezugspunkt (GND) mit anderen Signalen haben.
- Ihre Anwendung arbeitet mit dem Eingangsbereich  $\pm 10$  V.
- Die Leitungen zwischen Gerät und Signalquelle sind kürzer als 3 m.

Für alle Signale, die diese Bedingungen nicht erfüllen, wird die differentielle Schaltung empfohlen, da das Signal dadurch weniger Störeinflüssen unterliegt.

Bei der Schaltung gegenüber einem Bezugspotential wird mehr elektrostatisches und magnetisches Rauschen in die Signalanschlüsse eingekoppelt als bei der differentiellen Schaltung. Die Kopplung ergibt sich aus Unterschieden im Signalweg. Magnetische Kopplung ist proportional zur Fläche zwischen den zwei Signalleitern. Elektrische Kopplung hängt davon ab, wie stark sich das elektrische Feld zwischen den zwei Leitern unterscheidet.

Bei dieser Art der Verbindung schaltet der PGA sowohl Gleichtaktstörungen im Signal als auch die Bezugspotentialdifferenz zwischen der Signalquelle und der Geräteerde aus.

Weitere Informationen zur Schaltung gegenüber einem Bezugspotential finden Sie im Abschnitt *[Durchführen von Messungen gegenüber Erde](#page-17-0)*.

## Geerdete Signalquellen

Eine geerdete Signalquelle ist mit der Erdungsanlage eines Gebäudes verbunden. Sie hat bereits einen gemeinsamen Bezugspunkt mit dem Gerät – vorausgesetzt, der Computer ist an dasselbe Stromnetz wie die Signalquelle angeschlossen. In diese Kategorie fallen z. B. nicht isolierte Ausgänge von (Mess-)Geräten, die mit dem Stromnetz des Gebäudes verbunden sind.

<span id="page-15-0"></span>Die Erdpotentialdifferenz zwischen zwei Messgeräten, die an dasselbe Stromnetz eines Gebäudes angeschlossen sind, liegt in der Regel zwischen 1 mV und 100 mV. Wenn Kabel in der Gebäudeinstallation nicht ordnungsgemäß angeschlossen sind, kann der Unterschied größer sein. Wenn eine geerdete Signalquelle falsch angeschlossen wird, kann sich diese Differenz als Messfehler bemerkbar machen. Folgen Sie der Anleitung für das Anschließen geerdeter Signalquellen, um die Erdpotentialdifferenz zu eliminieren.

Weitere Informationen finden Sie im Artikel *Field Wiring and Noise Considerations for Analog Signals*. Zum Öffnen dieses Artikels besuchen Sie ni.com/info und geben Sie den Infocode rdfwn3 ein.

### Kriterien für das differentielle Anschließen (geerdete Signalquellen)

Alle Kanäle, die eine der folgenden Bedingungen erfüllen, sind differentiell anzuschließen:

- Die Anwendung arbeitet mit anderen Eingangsbereichen als  $\pm 10 \text{ V}$ .
- Eine geringe Signalamplitude macht eine größere Genauigkeit erforderlich.
- Die Leitungen zwischen Gerät und Signalquelle sind länger als 3 m.
- Für das Eingangssignal ist ein separater Erdungspunkt oder ein separates Rücksignal erforderlich.
- Die Signalleitungen befinden sich in einer störungsreichen Umgebung.
- Für das Signal sind die Analogkanäle AI+ und AI- verfügbar.

Rauschen und Gleichtaktstörungen lassen sich durch differentielle Schaltung unterdrücken. Differentiell geschaltete Eingangssignale können sich außerdem potentialfrei innerhalb der Arbeitsspannung des Geräts bewegen ("floaten").

Weitere Informationen zu differentiellen Schaltungen finden Sie im Abschnitt *Durchführen von differentiellen Messungen*.

### Kriterien für das Anschließen gegenüber Erde (geerdete Signalquellen)

Verwenden Sie für geerdete Signalquellen nie die Anschlussart gegenüber Erde. Schließen Sie sie stattdessen differentiell an.

Wie in der Tabelle im Abschnitt *[Schaltungsarten und Signalquellen der Analogeingänge](#page-12-0)* dargestellt, kann zwischen dem GND-Anschluss des NI-USB 6008/6009 und dem Bezugspotential der Signalquelle eine Potentialdifferenz vorliegen. Durch diese Potentialdifferenz werden bei dieser Schaltungsart Messfehler verursacht.

### Durchführen von differentiellen Messungen

Bei differentiellen Signalen ist die positive Leitung mit AI+ und die negative Leitung mit AIzu verbinden.

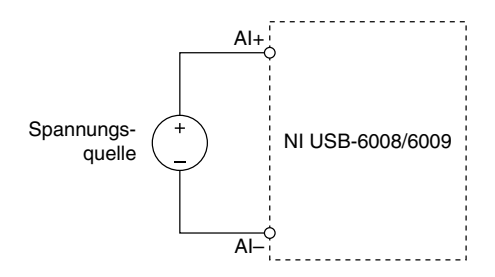

Bei differentieller Schaltung können Signale im Bereich von ±20 V gemessen werden. Die Maximalspannung an jedem beliebigen Eingang ist daher ±10 V gegenüber GND. Wenn Sie beispielsweise +10 V an AI 1 anlegen und -10 V an AI 5, gibt das Gerät +20 V aus.

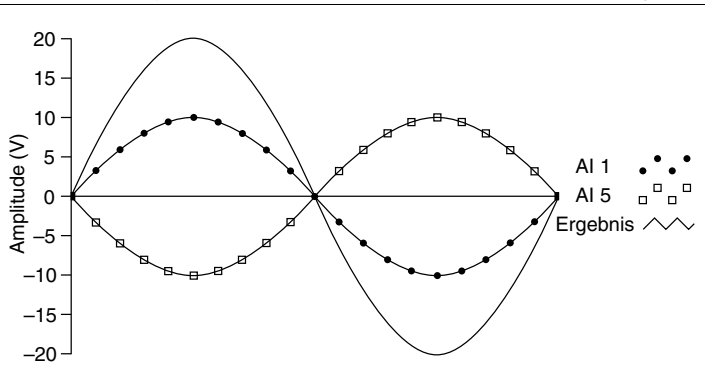

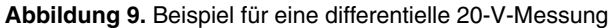

Wenn Sie ein Signal größer als ±10 V an einen der Eingänge anschließen, wird das Ausgangssignal abgeschnitten.

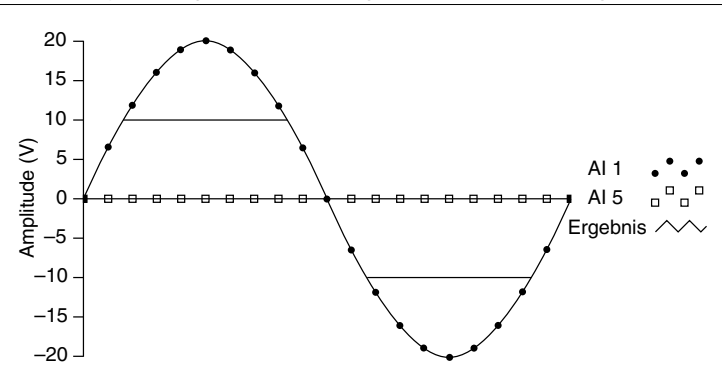

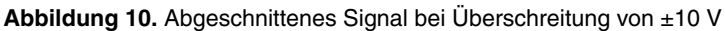

## <span id="page-17-0"></span>Durchführen von Messungen gegenüber Erde

Zum Anschließen von Signalen des NI USB-6008/6009 gegenüber Erde verbinden Sie die positive Ader mit dem gewünschten Analogeingang und die negative Ader mit dem GND-Anschluss, wie in der folgenden Abbildung dargestellt.

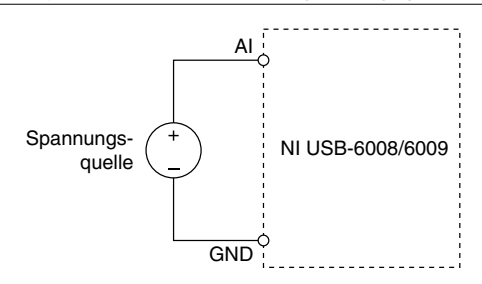

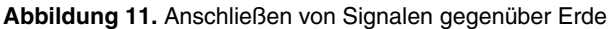

Wenn die Schaltung gegenüber Erde ausgewählt ist und keine Signale an den Analogeingang angeschlossen sind, kann der Eingang aufgrund des integrierten Widerstandsteilers eine Spannung von etwa 1,4 V ausgeben. Das ist normal und hat bei ordnungsgemäßer Verdrahtung keinen Einfluss auf die Messung.

# Digital-Trigger

An PFI 0 kann für Tasks zur Erfassung von Analogsignalen ein digitaler Trigger angelegt werden. Weitere Informationen finden Sie im Abschnitt *[Verwenden von PFI 0 als Digital-](#page-21-0)[Trigger](#page-21-0)*.

# Analoge Ausgabe

Das NI USB-6008/6009 ist mit zwei unabhängigen Analogausgängen ausgestattet, die Spannungen im Bereich von 0 V bis 5 V ausgeben können. Das Timing der Analogausgabe ist softwaregesteuert. GND ist der Bezugsanschluss für Analogausgänge.

In der folgenden Abbildung ist die Beschaltung eines Analogausgangs des NI USB-6008/6009 dargestellt.

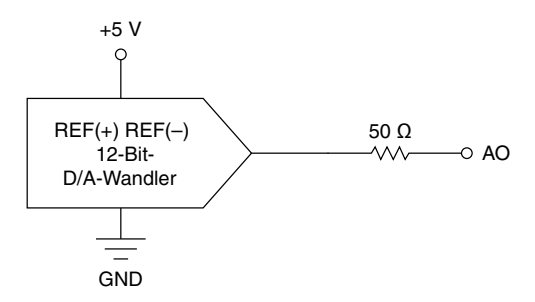

Das Kernstück der Schaltung für den Analogausgang des NI USB-6008/6009 ist der D/A-Wandler, der digitale Signaldaten in analoge Spannungen umwandelt. Jedem Analogausgang ist ein D/A-Wandler vorgeschaltet.

## Anschließen von Lasten an den Analogausgang

Zum Anschließen von Lasten an das NI USB-6008/6009 verbinden Sie entsprechend der folgenden Abbildung die positive Ader der Last mit dem Analogausgang und die Ader mit GND.

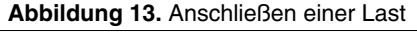

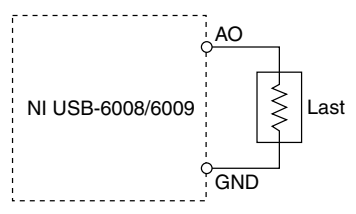

# Minimieren von Spannungsspitzen im Ausgangssignal

Wenn Sie ein Signal mit einen D/A-Wandler erzeugen, können Spannungsspitzen im Ausgangssignal auftreten. Diese Spannungsspitzen sind normal; sie werden durch Entladungen verursacht, wenn der Wandler von einer Spannung auf eine andere schaltet. Die größten Spannungsspitzen treten auf, wenn sich das höchstwertige Bit des D/A-Wandler-Codes ändert. Je nach der Frequenz und Art des Ausgangssignals lassen sich die Spitzen durch einen Entstörfilter entfernen, der einen Tiefpass enthält. Weitere Informationen zum Minimieren unerwünschter Spannungsspitzen finden Sie im KnowledgeBase-Artikel *Reducing Glitches on the Analog Output of MIO DAQ Devices*. Zum Öffnen dieses Artikels besuchen Sie ni.com/ info und geben Sie den Infocode exszek ein.

# <span id="page-19-0"></span>Digital-I/O

Das NI USB-6008/6009 enthält zwei Ports mit insgesamt 12 Digitalanschlüssen. Port 0 umfasst acht Anschlüsse (P0.0..7) und Port 1 vier Anschlüsse (P1.0..3). GND ist der Masseanschluss für die digitalen Ports. Alle Anschlüsse können entweder als Ein- oder Ausgänge konfiguriert werden.

In der folgenden Abbildung sehen Sie ein Beispiel für die Verdrahtung der Digitalanschlüsse P0.0..7, die als digitale Ein- und Ausgänge konfiguriert sind. P1.0..3 können auf die gleiche Weise konfiguriert werden.

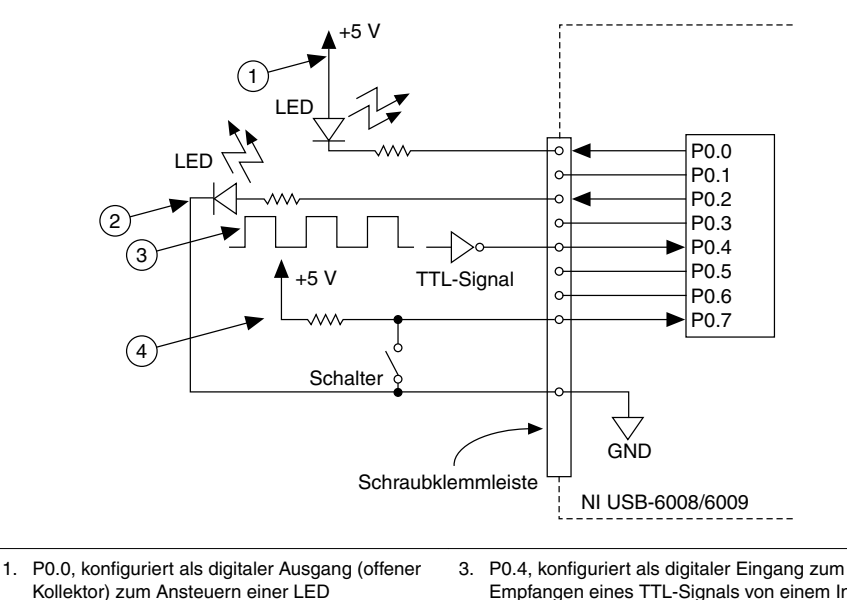

### **Abbildung 14.** Beispiel für das Anschließen einer Last

2. P0.2, konfiguriert als aktiver digitaler Ausgang zum Ansteuern einer LED

Empfangen eines TTL-Signals von einem Inverter 4. P0.7, konfiguriert als digitaler Eingang zum

Empfangen eines 0- oder 5-Volt-Signals von einem Schalter

**Achtung** Wenn die maximal zulässige Ein- oder Ausgangsspannung überschritten wird, kann es zu Schäden am Gerät und am Computer kommen. National Instruments übernimmt keine Haftung für Schäden aufgrund unsachgemäßer Nutzung. Weitere Informationen finden Sie unter *Gerätespezifikationen zum NI USB-6008* oder *Gerätespezifikationen zum NI USB-6009* .

# Angaben zu Quelle/Senke

Per Voreinstellung sind die Digitalanschlüsse des NI USB-6008/6009 mit einem Bipolartransistor mit freiem Kollektor-Ausgang ausgestattet, der mit Hilfe des 4,7-kΩ-PullUp-Widerstands des Geräts mit 5 V betrieben werden kann. Durch Zuschalten eines Pull-Up-Widerstands an den Anschluss (vgl. Abbildung) können Sie den maximalen Quellstrom auf 8,5 mA pro Leitung erhöhen.<sup>4</sup>

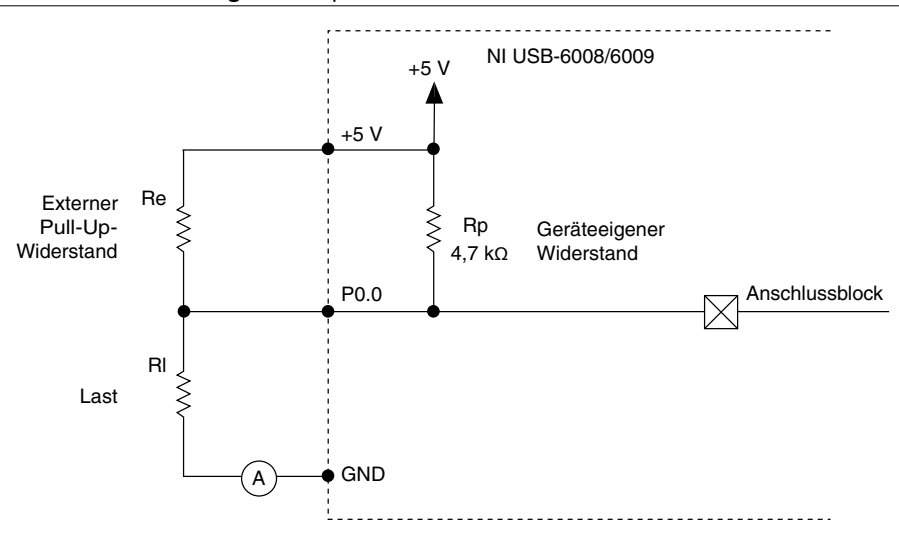

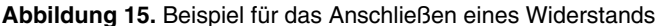

Die Anschlüsse des NI USB-6009 können mit Hilfe der NI-DAQmx-API auch als aktive Einund Ausgänge konfiguriert werden, die eine Spannung von 3,3 Volt und einen Strom von ±8,5 mA zulassen. Weitere Informationen zum Konfigurieren der Digitalanschlüsse finden Sie im KnowledgeBase-Artikel *How Do I Configure My NI Device to be Open-Drain (Open Collector) or Push-Pull (Active Drive)?* Zum Öffnen dieses Artikels besuchen Sie ni.com/ info und geben Sie den Infocode ex52sp ein.

### Ermitteln des Werts des Pull-Up-Widerstands

Um den Wert des Widerstands zu ermitteln, der von außen zugeschaltet werden muss, gehen Sie wie folgt vor:

- 1. Schalten Sie einen Strommesser in Reihe mit der Last.
- 2. Fügen Sie ein Potentiometer zwischen dem Digitalausgang und der +5-Volt-Versorgung ein.
- 3. Schalten Sie P0.0 auf High.
- 4. Drehen Sie am Potentiometer, bis der Strommesser den gewünschten Strom anzeigt. Der Strom muss unter 8,5 mA liegen.
- 5. Entfernen Sie das Potentiometer und den Strommesser aus der Schaltung.
- 6. Messen Sie den Widerstand des Potentiometers. Der gemessene Widerstand ist der Idealwert für den Pull-Up-Widerstand.

<sup>4</sup> In diesem Dokument werden NI-DAQmx-Namenskonventionen verwendet. "Open Drain" wird dabei als "offener Kollektor" bezeichnet und "Push-Pull" als "aktive Ausgabe".

- <span id="page-21-0"></span>7. Der tatsächliche Wert Ihres Widerstands sollte größer gleich dem Idealwert sein.
- 8. Schalten Sie den Widerstand anschließend in den Lastschaltkreis ein.

## Schutz der Anschlüsse vor Spannungsspitzen und Überströmen

Zum Schutz des NI USB-6008/6009 vor Überspannungen, Unterspannungen, Überströmen und elektrostatischen Entladungen sollten Sie folgende Hinweise beachten:

- Als Ausgang konfigurierte Digitalanschlüsse dürfen nicht mit Signal- oder Masseleitungen verbunden werden. Ebenso wenig darf dem Anschluss eine Versorgungsspannung zugeführt werden.
- Beim Anschalten von Lasten an Digitalausgänge sollten die Spezifikationen beachtet werden. Die angegebenen Maximalströme des DAQ-Geräts dürfen nicht überschritten werden.

National Instruments bietet unterschiedliche Systeme zur Signalaufbereitung für digitale Schaltungen an, die mit hohen Strömen arbeiten.

- Als Eingang konfigurierte Digitalanschlüsse dürfen nicht mit Spannungen außerhalb des zulässigen Eingangsbereichs betrieben werden. Digitalanschlüsse haben einen kleineren Ein- und Ausgangsbereich als analoge Eingänge.
- Das DAQ-Gerät ist wie jedes andere elektrostatisch empfindliche Gerät zu behandeln. Erden Sie sich und die verwendeten Werkzeuge, bevor Sie das Gerät berühren oder Leitungen anschließen.

# Einschaltzustände

Nach dem Starten und Zurücksetzen des Geräts sind alle Digitalanschlüsse hochohmige Eingänge. Das Gerät gibt also kein High- oder Low-Signal aus. Jeder Anschluss ist intern mit einem niederohmigen Pull-Up-Widerstand verbunden.

# Statische Leitungen

Jeder Digitalanschluss des NI USB-6008/6009 kann als Ein- oder Ausgang für die statische Digital-I/O genutzt werden. Mit den statischen Digitalleitungen können Digitalsignale überwacht und gesteuert werden. Alle statischen Ein- und Ausgänge arbeiten mit Software-Timing.

# PFI 0

PFI 0 kann entweder als Digital-Trigger-Eingang oder als Zählereingang konfiguriert werden.

# Verwenden von PFI 0 als Digital-Trigger

Wenn ein Task zur analogen Erfassung erstellt wurde, können Sie PFI 0 als Digital-Trigger-Eingang konfigurieren. Bei aktiviertem Digital-Trigger wartet der Erfassungs-Task vor dem Beginn der Erfassung auf eine steigende oder fallende Flanke an PFI 0. Zur Verwendung von <span id="page-22-0"></span>"AI-Start-Trigger" (ai/Start Trigger) mit einer Digitalquelle geben Sie PFI 0 als Quelle an und wählen Sie die Flankenrichtung aus.

# Verwenden von PFI 0 als Zähler

PFI 0 kann auch als Eingang für die Zählung digitaler Flanken konfiguriert werden. In diesem Modus werden alle Impulse mit fallender Flanke durch den 32-Bit-Zähler erfasst. Informationen zur Timing-Genauigkeit und -Auflösung finden Sie in den Dokumenten *Gerätespezifikationen zum NI USB-6008* und *Gerätespezifikationen zum NI USB-6009* unter ni.com/manuals.

# Externe Bezugs- und Versorgungsspannung

Das NI USB-6008/6009 gibt eine Bezugs- und eine Versorgungsspannung aus. Alle Spannungen beziehen sich auf GND.

# Externe +2,5-V-Bezugsspannung

Mit Hilfe eines mehrstufigen Regler-, Verstärker- und Filterschaltkreises erzeugt das NI USB-6008/6009 eine nahezu ideale Versorgungsspannung für den A/D-Wandler. Die daraus resultierende +2,5-Volt-Bezugsspannung kann für Selbsttests des Geräts verwendet werden.

## +5-Volt-Spannungsversorgung

Das NI USB-6008/6009 gibt eine Versorgungsspannung von 5 V mit einem Strom von 200 mA aus. Mit der Versorgungsspannung können angeschlossene Geräte betrieben werden.

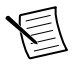

**Hinweis** Wenn sich das Gerät im USB-Suspend-Modus befindet, sind alle Ausgänge deaktiviert.

# Weiterführende Informationen

In diesem Abschnitt erfahren Sie, wo Sie Beispielprogramme und relevante Dokumentation zum NI USB-6008/6009 finden.

# Beispielprogramme

NI-DAQmx und NI-DAQmx Base enthalten Beispielprogramme, die Ihnen den Einstieg in die Programmierung mit dem NI USB-6008/6009 erleichtern sollen. Sie können Beispiele beliebig ändern und in eigene Anwendungen einfügen. Ebenso können Sie von Beispielen ausgehend neue Anwendungen entwickeln.

## NI-DAQmx

Beispiele zu Software von National Instruments finden Sie auf ni. com/info nach Eingabe des Infocodes dagmxexp.

Mit der NI-DAQmx-Simulationsfunktion lassen sich Beispiele auch ohne angeschlossenes Gerät ausführen. Wie ein Gerät simuliert wird, ist im Measurement & Automation Explorer (MAX) unter **Hilfe**»**Hilfethemen**»**NI-DAQmx**»**MAX-Hilfe zu NI-DAQmx** beschrieben.

## NI-DAQmx Base

Beispiele zu NI-DAQmx Base werden über **Start**»**Alle Programme**»**National Instruments**» **NI-DAQmx Base Examples** geöffnet.

## Literaturhinweise

In jeder Entwicklungsumgebung und jedem Treiber von National Instruments wird beschrieben, wie Programme zum Durchführen von Messungen und zum Steuern von Messgeräten erstellt werden. Die folgenden Literaturhinweise gelten für NI-DAQmx 9.3 oder neuere NI-DAQmx-Versionen und (sofern zutreffend) für Entwicklungsumgebungen von National Instruments der Version 8.5 oder höher.

## NI USB-6008/6009

Im Dokument *Schnellstartanleitung für NI USB-6008/6009* , das mit dem NI USB-6008/6009 geliefert wird, erfahren Sie, wie Sie die NI-DAQmx-Software installieren, das Gerät anschließen und das Gerät auf korrekte Funktionsweise prüfen.

Die Dokumente *Gerätespezifikationen zum NI USB-6008* und *Gerätespezifikationen zum NI USB-6009* enthalten Gerätespezifikationen und sind auf ni.com/manuals verfügbar.

## NI-DAQmx

Die *Readme zu NI-DAQ* kann über das Windows-Startmenü aufgerufen werden und listet auf, welche Anwendungssoftware, Geräte und Entwicklungsumgebungen von dieser Version von NI-DAQmx unterstützt werden.

Die *Hilfe zu NI-DAQmx* kann über das Windows-Startmenü aufgerufen werden und enthält API-Übersichten, allgemeine Begriffsdefinitionen zur Messtechnik, eine Einführung in NI-DAQmx sowie allgemeine Anleitungen zum Erfassen oder Erzeugen von Daten, die unabhängig von der Entwicklungsumgebung gelten.

## NI-DAQmx Base (Linux/Mac OS X/LabVIEW PDA 8.*x*)

Im Dokument *Getting Started with NI-DAQmx Base* wird die Installation von NI-DAQmx Base beschrieben und Sie erfahren, wie Sie ein unterstütztes Gerät anschließen und die Funktionsweise des Geräts auf einem Linux- oder Mac-Computer prüfen. Zum Öffnen des Dokuments unter Windows klicken Sie auf **Start**»**Alle Programme**»**National Instruments**» **NI-DAQmx Base**»**Documentation**»**Getting Started with NI-DAQmx Base**.

In der *NI-DAQmx Base Readme* werden alle von einer NI-DAQmx-Base-Version unterstützten Geräte aufgeführt. Zum Öffnen der Datei unter Windows wählen Sie **Start**»**Alle Programme**» **National Instruments**»**NI-DAQmx Base**»**DAQmx Base Readme**.

Die *NI-DAQmx Base VI Reference Help* enthält eine Übersicht über die NI-DAQmx-VIs und allgemeine Erklärungen zur Messtechnik. Zum Öffnen der Hilfe klicken Sie in LabVIEW auf **Hilfe**»**NI-DAQmx Base VI Reference Help**.

Die *NI-DAQmx Base C Function Reference Help* enthält eine Übersicht über die C-Funktionen für NI-DAQmx und allgemeine Erklärungen zur Messtechnik. Zum Öffnen der Hilfe unter Windows klicken Sie auf **Start**»**Alle Programme**»**National Instruments**»**NI-DAQmx Base**» **Documentation**»**C Function Reference Help**.

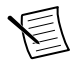

**Hinweis** Die gesamte Dokumentation zu NI-DAQmx Base für Linux wird unter /usr/local/natinst/nidaqmxbase/documentation installiert.

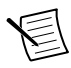

**Hinweis** Die gesamte Dokumentation zu NI-DAQmx Base für Mac OS X wird unter /Applications/National Instruments/NI-DAQmx Base/ documentation installiert.

## LabVIEW

Auf ni.com/gettingstarted erhalten Sie weitere Informationen zu LabVIEW.

In der *LabVIEW -Hilfe*, die in LabVIEW über **Hilfe**»**LabVIEW -Hilfe** geöffnet wird, finden Sie Informationen zu den Grundlagen der Programmierung mit dieser Entwicklungsumgebung, detaillierte Anleitungen zur Bedienung von LabVIEW sowie Hinweise zu den VIs, Funktionen, Paletten, Menüs und Werkzeugen des Programms. Informationen zu NI-DAQmx finden Sie über die Registerkarte **Inhalt** der *LabVIEW-Hilfe* unter folgenden Überschriften:

- **VI- und Funktionenübersicht** »**VIs und Funktionen für Mess-I/O** »**Palette "DAQmx - Datenerfassung"** —Enthält Beschreibungen der LabVIEW-VIs und -Funktionen von NI-DAQmx.
- **Eigenschaften und Methodenübersicht** »**NI-DAQmx-Eigenschaften** —Enthält Beschreibungen der Eigenschaften von NI-DAQmx.
- **Durchführen von Messungen**—Beschreibt, wie Messwerte in LabVIEW erfasst und ausgewertet werden, und enthält Definitionen der wichtigsten NI-DAQmx-Termini, allgemeine Informationen zur Messtechnik sowie Hinweise zur Messhardware von National Instruments.

## LabWindows/CVI

Der Abschnitt **Data Acquisition** der *LabWindows/CVI Help* enthält den Abschnitt *Taking an NI-DAQmx Measurement in LabWindows/CVI*, in dem schrittweise das Erstellen eines Mess-Tasks mit Hilfe des DAQ-Assistenten beschrieben ist. Klicken Sie zum Öffnen der Hilfe in LabWindows/CVI auf **Help**»**Contents** und wählen Sie **Using LabWindows/CVI»Data Acquisition** aus. Das Buch enthält außerdem Verweise auf detailliertere Beschreibungen in der *Hilfe zu NI-DAQmx*.

Im Abschnitt **NI-DAQmx Library** der *LabWindows/CVI Help* finden Sie eine Beschreibung der NI-DAQmx-API von LabWindows/CVI einschließlich einer Übersicht über die einzelnen NI-DAQmx-Funktionen. Zum Öffnen dieses Abschnitts klicken Sie in der *LabWindows/CVI Help* auf **Library Reference**»**NI-DAQmx Library**.

### Measurement Studio

Wenn Sie Ihr von NI-DAQmx unterstütztes Gerät in Measurement Studio mit Hilfe von Visual C# oder Visual Basic .NET programmieren, können Sie interaktiv Kanäle und Tasks erstellen, indem Sie den DAQ-Assistenten vom MAX oder Visual Studio aus starten. Sie können den Konfigurationscode auf Grundlage Ihres Tasks oder Kanals in Measurement Studio erzeugen. Weitere Informationen zur Erzeugung von Programmcode finden Sie in der *Hilfe zum DAQ-Assistenten*.

Die *NI Measurement Studio Help* ist vollständig in die Hilfe zu Microsoft Visual Studio integriert. Zum Öffnen der Hilfe in Visual Studio wählen Sie **Measurement Studio**»**NI Measurement Studio Help**. Weitere Hinweise zum Entwickeln von Anwendungen mit NI-DAQmx finden Sie in folgenden Abschnitten der *NI Measurement Studio Help*:

- Anleitungen zum Erstellen von Anwendungen mit dem Measurement Studio Application Wizard oder dem DAQ-Assistenten finden Sie unter *Walkthrough: Creating a Measurement Studio NI-DAQmx Application*.
- Hilfe zu den Eigenschaften und Methoden von NI-DAQmx finden Sie unter *NationalInstruments.DAQmx Namespace* und *NationalInstruments.DAQmx.ComponentModel Namespace*.
- Grundsätzliche Informationen zu NI-DAQmx finden Sie unter *Using the Measurement Studio NI-DAQmx .NET Library* und *Developing with Measurement Studio NI-DAQmx*.
- Allgemeine Hilfe zur Programmierung in Measurement Studio finden Sie unter *Getting Started with the Measurement Studio Class Libraries*.

Zum Erstellen einer Anwendung in Visual Basic .NET oder Visual C# führen Sie folgende allgemeinen Schritte aus:

- 1. Klicken Sie in Visual Studio auf **File**»**New**»**Project**. Daraufhin öffnet sich das Dialogfeld "New Project".
- 2. Erweitern Sie unter "Project types" je nach verwendeter Programmiersprache den Knoten **Visual Basic** oder **Visual C#** und wählen Sie anschließend **Measurement Studio**.
- 3. Wählen Sie einen Projekttyp aus. In diesem Schritt fügen Sie DAQ-Tasks hinzu.

### ANSI C ohne Entwicklungsumgebung von National Instruments

Die *Hilfe zu NI-DAQmx Help* enthält eine Übersicht über die NI-DAQmx-API und allgemeine Erklärungen zur Messtechnik. Klicken Sie zum Starten der Hilfedatei auf **Start**»**Alle Programme**»**National Instruments**»**NI-DAQmx**»**NI-DAQmx-Hilfe**.

Die *NI-DAQmx C Reference Help* beschreibt die Funktionen der NI-DAQmx Library, mit deren Hilfe Datenerfassungsgeräte von National Instruments in Anwendungen der Mess- und Automatisierungstechnik eingebunden und gesteuert werden. Klicken Sie zum Starten der Hilfedatei auf **Start**»**Alle Programme**»**National Instruments**»**NI-DAQmx**»**Text-Based Code Support**»**NI-DAQmx C Reference Help**.

## .NET-Sprachen ohne Entwicklungsumgebung von National **Instruments**

Mit dem Microsoft .NET Framework haben Sie die Möglichkeit, NI-DAQmx-Anwendungen in Visual C# und Visual Basic .NET zu erstellen, ohne dass Sie dazu Measurement Studio brauchen. In der *Readme zu NI-DAQmx* finden Sie eine Liste der unterstützten Versionen.

## Kurse

National Instruments bietet Softwareschulungen an, in denen Sie Ihre Kenntnisse über die Arbeit mit NI-Produkten vertiefen können. Informationen zu den Kursinhalten und zur Anmeldung finden Sie auf der Website ni.com/training.

## Technische Unterstützung im Web

Weitere Unterstützung finden Sie auf der Website ni.com/support oder ni.com/ examples.

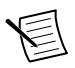

**Hinweis** Zum Herunterladen dieser Beschreibungen besuchen Sie die Website ni.com/manuals.

Viele DAQ-Spezifikationen und DAQ-Anleitungen sind als PDF-Dateien verfügbar. Zur Anzeige der PDF-Dokumente benötigen Sie mindestens Adobe Reader 7.0 (mindestens PDF 1.6). Den Acrobat Reader können Sie auf der Adobe-Website unter www.adobe.de herunterladen. Die jeweils aktuelle Version der Handbücher finden Sie in der Produktbibliothek von National Instruments unter ni.com/manuals.

# Support und Serviceleistungen weltweit

Die Website von National Instruments bietet verschiedene Ressourcen für den technischen Support. Unter *[ni.com/support](http://www.ni.com/support)* erhalten Sie Zugriff auf Informationen zur Fehlersuche und Entwicklung von Anwendungen sowie Möglichkeiten zum Anfordern persönlicher technischer Unterstützung per E-Mail oder Telefon.

Die Seite *[ni.com/services](http://www.ni.com/services)* enthält Informationen zur Lieferung sofort einsatzbereiter Systeme sowie zu Reparaturen, Garantieverlängerungen und anderen Serviceleistungen von National Instruments.

Auf *[ni.com/register](http://www.ni.com/register)* können Sie Ihr Produkt von National Instruments registrieren. Die Produktregistrierung erleichtert den technischen Support und die Zusendung wichtiger Update-Informationen.

Anhand der Konformitätserklärung (DoC) wird bescheinigt, dass National Instruments unter Verwendung der Konformitätserklärungen der entsprechenden Hersteller die EU-Richtlinien zum Verbraucherschutz einhält. Mit der DoC werden elektromagnetische Verträglichkeit und Sicherheit unserer Produkte garantiert. Das Zertifikat zu Ihrem Produkt finden Sie auf *[ni.com/](http://www.ni.com/certification)* *[certification](http://www.ni.com/certification)*. Wenn Ihr Gerät kalibrierbar ist, finden Sie auf *[ni.com/calibration](http://www.ni.com/calibration)* das zugehörige Kalibrierzertifikat.

Die Adresse der Hauptniederlassung von National Instruments lautet:

11500 North Mopac Expressway, Austin, Texas, 78759-3504, USA. National Instruments unterhält Niederlassungen auf der ganzen Welt. Für telefonischen Support innerhalb der USA können Sie entweder auf *[ni.com/support](http://www.ni.com/support)* eine entsprechende Anfrage einreichen oder die Telefonnummer 1 866 ASK MYNI (275 6964) anrufen. Um außerhalb der USA telefonischen Support anzufordern, wählen Sie auf der Webseite *Worldwide Offices* unter *[ni.com/niglobal](http://www.ni.com/niglobal)* Ihr Land aus. Die daraufhin geöffnete Webseite enthält aktuelle Kontaktinformationen, Telefonnummern des technischen Supports, E-Mail-Adressen sowie Informationen zu Veranstaltungen.

Weitere Informationen zu Marken von National Instruments finden Sie in den *NI Trademarks and Logo Guidelines* auf ni.com/ trademarks. Sonstige hierin erwähnte Produkt- und Firmenbezeichnungen sind Marken oder Handelsnamen der jeweiligen Unternehmen. Nähere Informationen über den Patentschutz von Produkten/Technologien von National Instruments finden Sie unter **Hilfe**»**Patente** in Ihrer Software, in der Datei patents.txt auf Ihrem Datenträger oder unter *National Instruments Patent Notice* auf der Website ni.com/patents. Informationen zu Endbenutzer-Lizenzverträgen (EULAs) und Rechtshinweisen von Drittanbietern finden Sie in der Readme zu Ihrem Produkt von National Instruments. Informationen zu den Global-Trade-Compliance-Richtlinien von National Instruments sowie zu Bezugsquellen für relevante HTS-Codes, ECCNs und andere Import-/ Exportangaben finden Sie auf ni.com/legal/export-compliance unter der Überschrift *Export Compliance Information*. NI übernimmt jedoch weder ausdrücklich noch stillschweigend irgendeine Gewährleistung für die Richtigkeit oder Vollständigkeit der in diesem Dokument enthaltenen Informationen und haftet nicht für Fehler. Kunden aus US-Regierungsbehörden: Die in diesem Dokument enthaltenen Informationen wurden auf private Kosten entwickelt und unterliegen den anwendbaren beschränkten Rechten und beschränkten Datenrechten, die in FAR 52.227-14, DFAR 252.227-7014 und DFAR 252.227-7015 dargelegt sind.

© 2004—2015 National Instruments. Alle Rechte vorbehalten.